Федеральное агентство по образованию

Государственное образовательное учреждение высшего профессионального образования «Владимирский государственный университет»

> Кафедра информационных систем и информационного менеджмента

Методические указания к выполнению курсовой работы по дисциплине «Корпоративные информационные системы»

> Разработал: ассистент каф. ИСИМ Огрызков С. А.

## **Аннотация**

Настоящие методические указания предназначены для выполнения курсовой работы по дисциплине «Корпоративные информационные системы» (КИС), которая преподаётся студентам дневного отделения, обучающимся по учебному плану подготовки инженеров специальности 230201 «Информационные системы и технологии» в 7 семестре, а также по учебному плану ускоренной подготовки инженеров той же специальности в 4 семестре.

Курсовая работа посвящёна построению полной информационной модели выбранного бизнес-объекта с выработкой рекомендаций по улучшению – как части информационного консалтинга, предваряющего внедрение КИС.

Табл. 1. Илл. 6. Библ. 5.

# **Содержание**

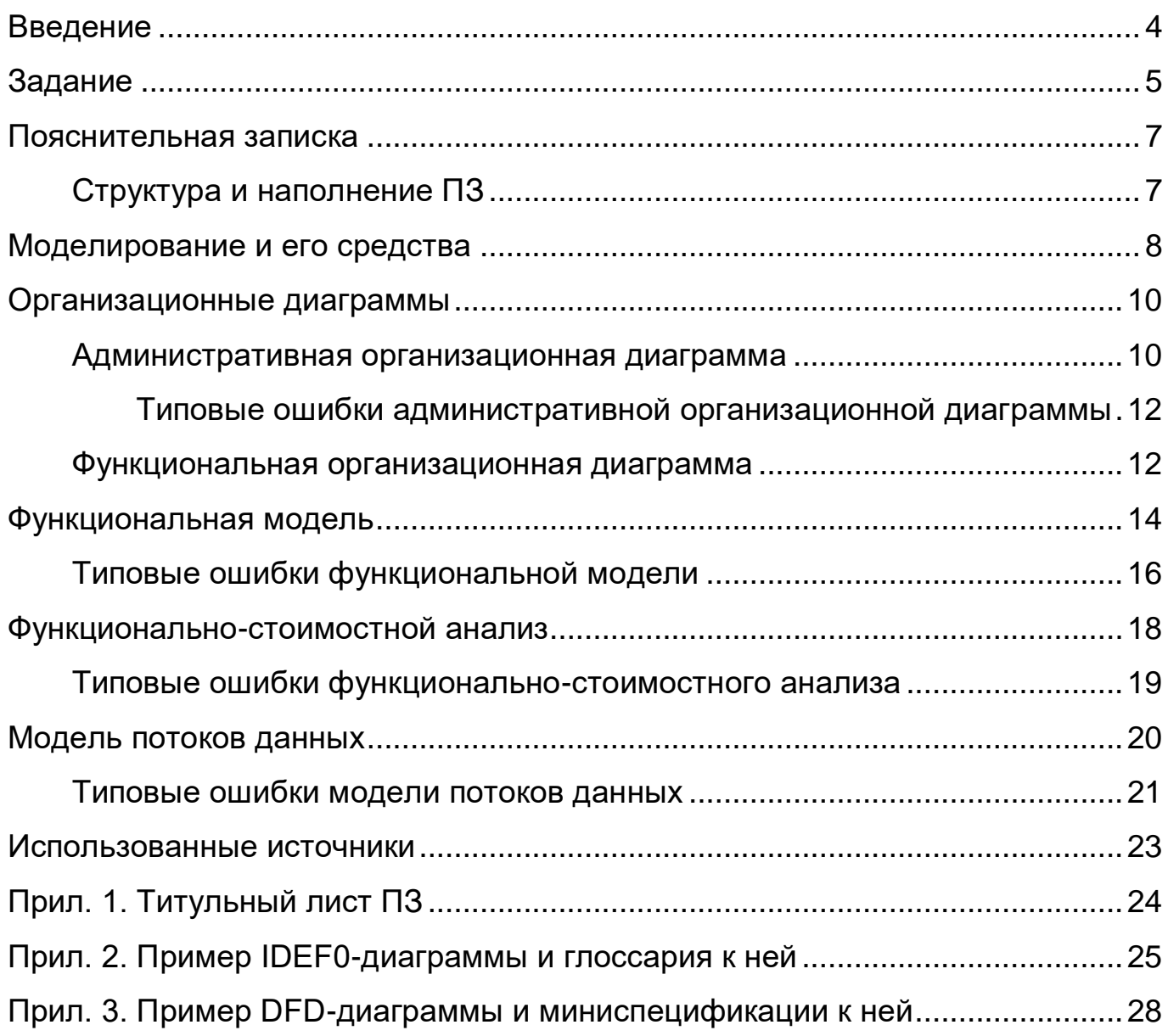

### <span id="page-3-0"></span>Введение

Дисциплина «Корпоративные информационные системы» (КИС, [1]) государственном университете Владимирском читается во кафедрой информационных систем и информационного менеджмента для старших курсов специальностей 230201 «Информационные системы и технологии»  $(MCT)$ . Kypc является односеместровым, СОСТОИТ ИЗ лекционных, практических и лабораторных занятий (для **ВЫПУСКНИКОВ** колледжей. обучающихся по ускоренной программе (ИСТ<sub>УК</sub>), лабораторных занятий нет), подразумевает выполнение курсовой работы и завершается сдачей экзамена.

Лекционный курс построен на рассмотрении различных КИС в их соответствующих методологий ЭВОЛЮЦИИ, a также И стандартов. Практические и лабораторные занятия и курсовая работа могут быть направлены на получение практических навыков по использованию таких систем и их внедрению, в том числе навыков информационного консалтинга. К сожалению, ввиду высокой стоимости КИС и отсутствия каких-либо федеральных программ льготной поставки экземпляров таких системы в ВУЗЫ, на данный момент нет никакой возможности организовать практическую работу с изучаемыми в лекционном курсе КИС.

Настоящие методические указания разработаны для курсовой работы. посвящённой построению полной информационной модели выбранного бизнес-объекта с выработкой рекомендаций по улучшению - как части информационного консалтинга, предваряющего внедрение КИС. При этом используются буквально два CASE-средства: AllFusion Process Modeler (BPwin) компании Computer Associates - как основной инструмент, Microsoft Visio – как вспомогательный. Кроме этого при оформлении пояснительной записки используются специально разработанные шаблоны IDEF0-глоссария и DFD-миниспецификаций.

 $\overline{\mathcal{A}}$ 

## **Задание**

<span id="page-4-0"></span>1. Изучить следующие информационные методологии и нотации:

1.1. Организационные диаграммы (Organization Chart).

1.2. Функциональное моделирование IDEF0.

1.3. Функционально-стоимостной анализ ABC (Activity-Based Costing).

1.4. Моделирование потоков данных DFD (Data Flow Diagrams).

2. Построить полную информационную модель выбранного бизнесобъекта и выработать рекомендации по улучшению:

2.1. Организационные диаграммы (Organization Chart):

2.1.1. Административная организационная диаграмма (иерархия должностей в статике): сама диаграмма, её краткое описание с указанием должностных обязанностей и полномочий, выделение недостатков и предложение путей их устранения (либо обоснование отсутствия недостатков).

2.1.2. Функциональная организационная диаграмма (нарушение субординации в конкретном бизнес-процессе): сама диаграмма, её краткое описание с указанием функциональных обязанностей и полномочий, выделение недостатков и предложение путей их устранения (либо обоснование отсутствия недостатков).

2.2. Функциональное моделирование IDEF0:

2.2.1. Иерархическая IDEF0-модель всей деятельности (три уровня диаграмм: контекстная A-0, её декомпозиция A0 и сколько-то там декомпозиций каждого из блоков Ах).

2.2.2. Составление глоссария функциональных блоков и связующих стрелок по специально разработанному шаблону для каждой из IDEF0 диаграмм.

2.2.3. Выбор одной наиболее показательной IDEF0-диаграммы, выделение на ней недостатков и предложение путей их устранения (с иллюстрацией).

2.3. Функционально-стоимостной анализ ABC (Activity-Based Costing):

2.3.1. Выбор некоторой наиболее показательной ветви иерархической

IDEF0-модели для проведения на ней функционально-стоимостного анализа по длительности бизнес-процессов или их стоимости.

2.3.2. Выделение недостатков (высокой стоимости или большой длительности) по результатам анализа и предложение путей их устранения.

2.4. Моделирование потоков данных DFD (Data Flow Diagrams):

2.4.1. Иерархическая DFD-модель всей деятельности (три уровня диаграмм: контекстная А-0, её декомпозиция А0 и сколько-то там декомпозиций каждого из блоков Ах).

2.4.2. Составление миниспецификаций по специально разработанному шаблону для каждой из DFD-диаграмм.

 $2.4.3.$  Выбор одной наиболее показательной DFD-диаграммы, выделение на ней недостатков и предложение путей их устранения (с иллюстрацией).

3. Оформить пояснительную записку в соответствии с требованиями, излагаемыми ниже по тексту.

Примечание. Задание, изложенное выше, не является содержимым листа задания, входящего в состав пояснительной записки (ПЗ) к курсовой работе, – об этом см. следующий раздел.

### **Пояснительная записка**

<span id="page-6-0"></span>ПЗ к курсовой работе оформляется в текстовом редакторе *Microsoft Word* с использованием специально разработанных шаблонов [\[1\]](#page-22-1).

Титульный лист ПЗ оформляется в соответствии с прил. 1 настоящих методических указаний.

#### <span id="page-6-1"></span>*Структура и наполнение ПЗ*

1. Титульный лист (в соответствии с прил. 1).

2. Лист задания (текст п. 2 раздела «Задание» выше, с указанием названия выбранного бизнес-объекта).

3. Лист содержания (автоматически генерируемого, с актуальными номерами страниц; в нём **не** должны присутствовать ссылки на титульный лист, лист задания и лист содержания – только те (под)разделы, что идут после).

4. Введение с разъяснением необходимости построение информационной модели в процессе внедрения КИС, указанием выбранного бизнес-объекта и его описанием.

5. Раздел 1 «Организационные диаграммы», соответствующий п. 2.1 раздела «Задание» выше, с соответствующими подпунктами.

6. Раздел 2 «Функциональное моделирование IDEF0», соответствующий п. 2.2 раздела «Задание» выше, с соответствующими подпунктами.

7. Раздел 3 «Функционально-стоимостной анализ ABC», соответствующий п. 2.3 раздела «Задание» выше, с соответствующими подпунктами.

8. Раздел 4 «Моделирование потоков данных DFD», соответствующий п. 2.4 раздела «Задание» выше, с соответствующими подпунктами.

9. Заключение с выводами по работе и разъяснением полученной реальной производственной или хотя бы образовательной пользы.

10. Список источников информации – если какие-либо использовались.

11. Приложение 1. IDEF0-диаграммы и глоссарий к ним.

12. Приложение 2. DFD-диаграммы и миниспецификации к ним.

## **Моделирование и его средства**

<span id="page-7-0"></span>Под *полной бизнес-моделью предприятия* подразумевается то же самое, что и лежит в основе методологии *ARIS (ARchitecture of integrated Information Systems)*, то есть бизнес-модель, состоящая из четырёх взаимосвязанных представлений [\[2\]](#page-22-2):

 Функциональное представление *описывает функции (операции), которые должны выполняться на предприятии, а также их иерархические отношения.*

 Представление данных *описывает события и состояния ссылочного окружения предприятия.*

 Организационное представление *описывает организационные единицы и работников предприятия, а также их отношения и структуры.*

 Процессное представление *(представление управления) описывает связи между тремя остальными представлениями.*

В среде моделирования *ARIS* эти четыре представления называются *«Домом ARIS» (ARIS House*, рис. 1).

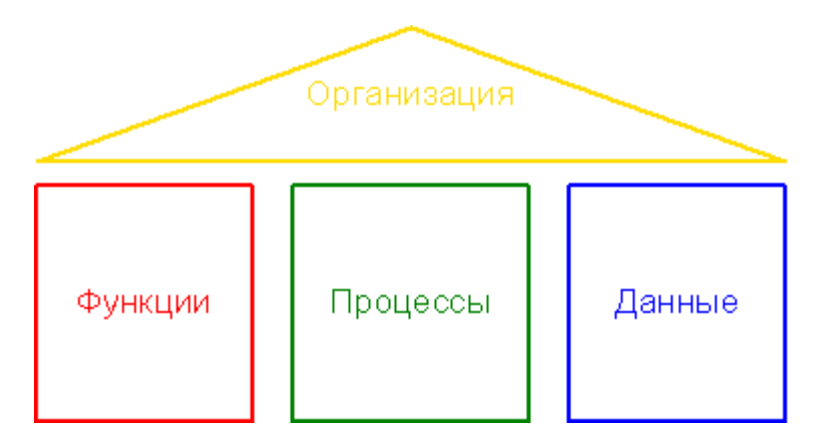

Рис. 1. *Полная бизнес-модель предприятия*

Эта идея лежит в основе данной курсовой работы со следующими замечаниями и уточнениями:

 Организационное представление реализуется в виде организационных диаграмм (**Organization Chart**).

 Функциональное представление и процессное представление (процессный подход в терминологии стандарта ISO 9000:2001) реализуется

в виде иерархического дерева диаграмм в нотации **IDEF0** (SADT – Structured Analysis & Design Technique) – в соответствии с руководящим документом Госстандарта РФ РД IDEF0-2000 [\[3\]](#page-22-3).

 В дополнение к функциональному представлению проводится его функционально-стоимостной анализ **ABC** (Activity-Based Costing).

 Представление данных реализуется в виде иерархического дерева диаграмм в нотации **DFD** (Data Flow Diagrams).

Таким образом, мы имеем четыре основных части курсовой работы, тесно взаимосвязанные между собой и формирующие полную бизнесмодель предприятия.

Всё моделирование выполняется с использованием средств автоматизации моделирования информационных систем (Computer-Aided System Engineering, CASE). Основными CASE-средствами моделирования для данной курсовой являются:

 *Computer Associates AllFusion Process Modeler (BPwin 4.1)* – используется для моделирования организационной структуры, построения функциональной модели IDEF0 и модели потоков данных DFD.

 *Microsoft Office Visio 2003* (или любая другая версия) – используется для построения функциональной организационной диаграммы и альтернативных представлений других диаграмм.

**Внимание!** В каждой части работы необходимо не только провести моделирование того, что имеется *(AllFusion Process Modeler, Visio, Word)*, но и проанализировать модель на предмет каких-либо недостатков, а затем предложить способы их устранения с графической иллюстрацией *(Visio, Word)*.

# Организационные диаграммы

<span id="page-9-0"></span>Раздел 1 «Организационные диаграммы» является первым разделом (частью) курсовой работы, следующим сразу за введением, и «крышей дома ARIS» (рис. 1). Он состоит из двух подразделов, 1.1 «Административная организационная диаграмма» и 1.2 «Функциональная организационная диаграмма».

## <span id="page-9-1"></span>Административная организационная диаграмма

Такая организационная диаграмма представляет собой ПРОСТУЮ административных должностей на предприятии, статическую иерархию субординацию без какого-либо бизнес-контекста. Визуально это выглядит в виде многоярусного дерева из блоков, соединённых между собой линиями; блоки содержат названия должностей и, при желании, ФИО занимающих эти должности реальных людей, линии указывают на связи субординации (рис.  $2).$ 

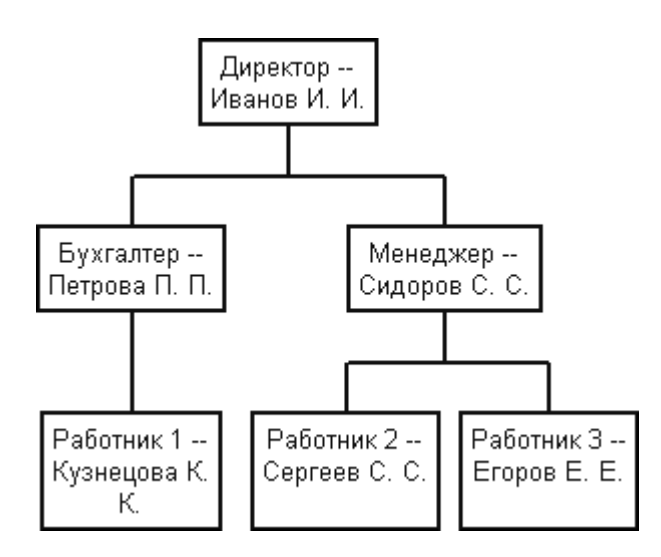

Рис. 2. Административная организационная диаграмма

Такой вид организационных диаграмм должен обязательно строиться в AllFusion Process Modeler, в том же файле модели, где впоследствии будет создана и IDEF0-модель. Последовательность построения:

1. Запустить AllFusion Process Modeler, создать в нём новую модель (File > New...) или открыть существующую (File > Open...).

2. Определить число уровней в дереве административной организационной диаграммы (на рис. 2 их три), после чего создать необходимые записи вида «Уровень 1», «Уровень 2» и т. д. в словаре групп ролей *(Dictionary > Role Group…* > поле *Name)*.

3. Определить все административные должности на предприятии и связать их с ранее созданными уровнями в словаре ролей *(Dictionary > Role…* > поля *Name* и *Role Group)*.

4. При желании определить ФИО реальных людей и связать их с ранее созданными должностями в словаре ресурсов *(Dictionary > Resource…* > поля *Name* и *Associations)*.

5. Создать новую организационную диаграмму *(Diagram > Add Organization Chart…)* и построить дерево ранее определённых должностей и связей между ними.

6. Если ФИО реальных людей не были определены и/или не должны отображаться на диаграмме, то необходимо снять флажок *Diagram > Diagram Properties… > Style > Drawing > Show Resource Name*.

**Примечание.** *AllFusion Process Modeler* не позволяет строить диаграммы, где одна и та же должность подчинена нескольким руководителям, да и вообще он очень беден в отношении функциональности таких диаграмм. В отдельных случаях в качестве дополнительного (но не основного!) инструмента построения административных организационных диаграмм можно использовать *Visio*.

После приведения в тексте ПЗ рисунка построенной административной организационной диаграммы даётся её текстовое описание с указанием административной субординации и основных обязанностей каждой должности.

После описания диаграммы делается её анализ, в ходе которого необходимо выявить какой-либо недостаток статической административной структуры (либо обосновать его отсутствие). Затем делается предложение по устранению этого недостатка, с графической иллюстрацией (например, изменённой диаграммой), созданной в *Visio*.

#### <span id="page-11-0"></span>**Типовые ошибки административной организационной диаграммы**

1. Текстовые надписи, выполненные не кириллицей (а, например, латиницей) или кириллицей, но отображаемые в нечитаемом виде (в результате неприменения к [специального решения проблемы\)](http://stanislaw.ru/lib/studies/corp_is/fntsubst.rar).

2. Использование в качестве названий блоков (должностей) не отдельных должностей, а целых отделов.

3. Отображение тире (--) после названия должности, если при этом после тире не пишется ФИО занимающего эту должность (не снят флажок *Organization Chart Properties > Style > Drawing > Show Resource Name*).

#### <span id="page-11-1"></span>*Функциональная организационная диаграмма*

По сути, это приложение административной организационной диаграммы в конкретном бизнес-процессе (его нужно предварительно выбрать), в котором обычное административное подчинение может нарушаться (и в большинстве случае нарушается), заменяясь подчинением функциональным, построенным во имя достижения основной цели этого бизнес-процесса. При этом во главе новой иерархии оказывается человек, являющийся ответственным за этот процесс, а в равных с ним партнёрских отношениях может оказаться заказчик результата процесса (рис. 3).

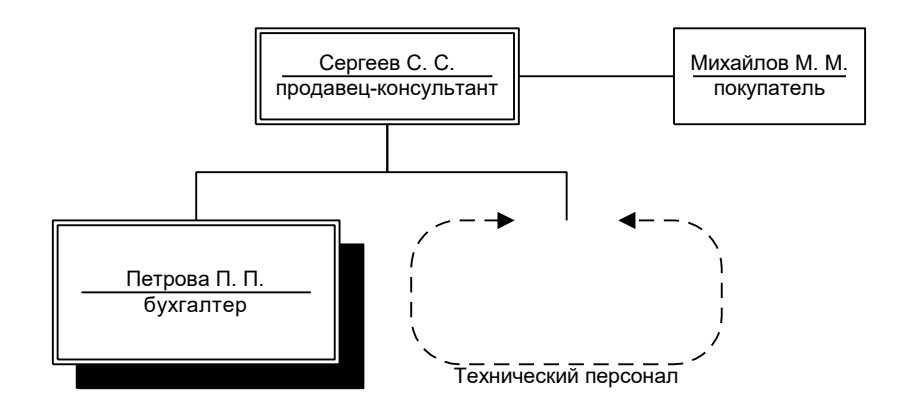

Рис. 3. *Функциональная организационная диаграмма*

Такой вид организационных диаграмм должен обязательно строиться в *Visio (File > New > Organization Chart)*, который обладает значительно более богатым набором графических обозначений как самих блоков, так и связей между ними и проч. – это богатство можно и нужно использовать, но с чётким пониманием того, для чего нужен каждый из элементов (табл. 1).

Табл. 1

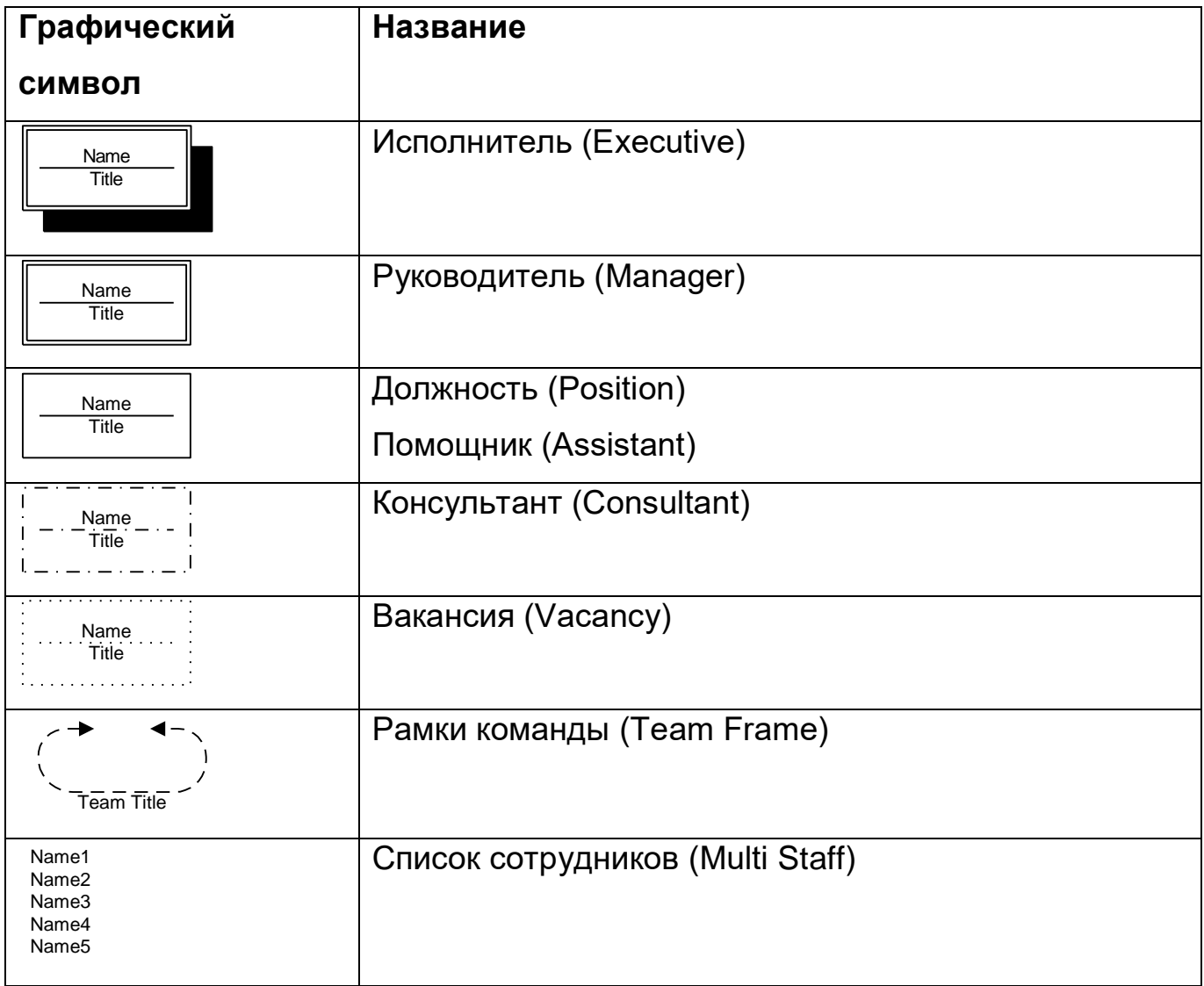

*Некоторые элементы организационных диаграмм*

После приведения в тексте ПЗ рисунка построенной функциональной организационной диаграммы даётся её текстовое описание с указанием функциональной субординации (нарушения субординации) в выбранном бизнес-процессе и реальных функциональных обязанностей каждого участника.

После описания диаграммы делается её анализ, в ходе которого необходимо выявить какой-либо недостаток функционального подчинения в выбранном бизнес-процессе (либо обосновать его отсутствие). Затем делается предложение по устранению этого недостатка, с графической иллюстрацией (например, изменённой диаграммой), созданной в *Visio*.

### **Функциональная модель**

<span id="page-13-0"></span>Раздел 2 «Функциональная модель» является вторым разделом (частью) курсовой работы. Как следует из его названия, он содержит функциональную модель рассматриваемого бизнес-объекта и одновременно является реализацией процессного подхода (в соответствии с руководящим документом Госстандарта РФ РД IDEF0-2000 [\[3\]](#page-22-3)), то есть покрывает сразу две «колонны дома ARIS» (рис. 1), «Функции» и «Процессы». Функциональная модель строится в соответствии с техникой структурного анализа и проектирования (Structured Analysis & Design Technique, SADT) в нотации IDEF0 [\[4\]](#page-22-4).

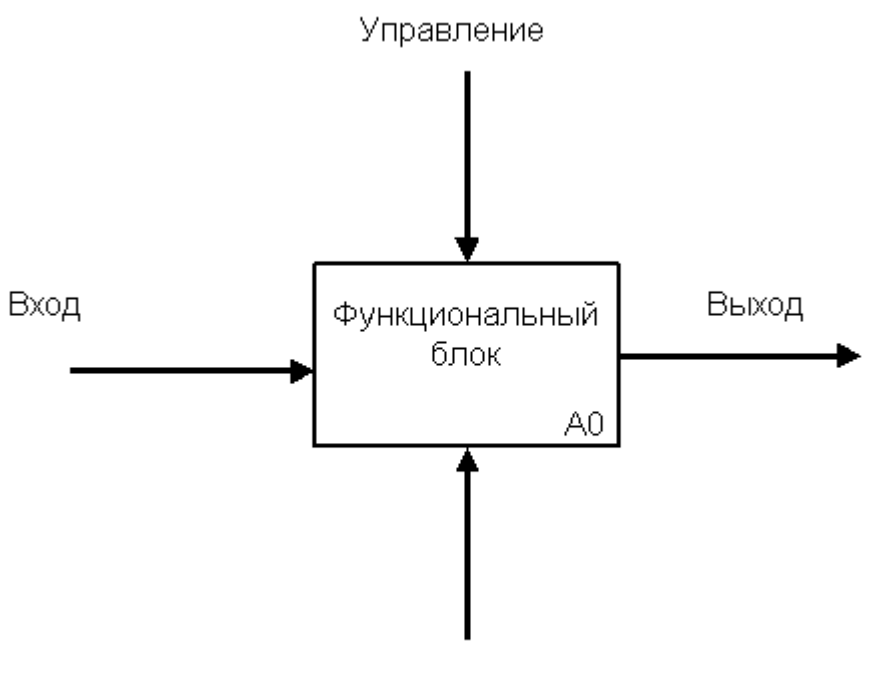

Механизм

Рис. 4. *Типовая IDEF0-диаграмма*

IDEF0-модель строится в *AllFusion Process Modeler* и представляет собой иерархию диаграмм (рис. 5), самая верхняя из которых (рис. 4) называется *контекстной* (индекс A-0) и состоит из одного блока, преобразующего *входы* в *выходы* посредством *механизмов* и под воздействием *управления* (ограничений).

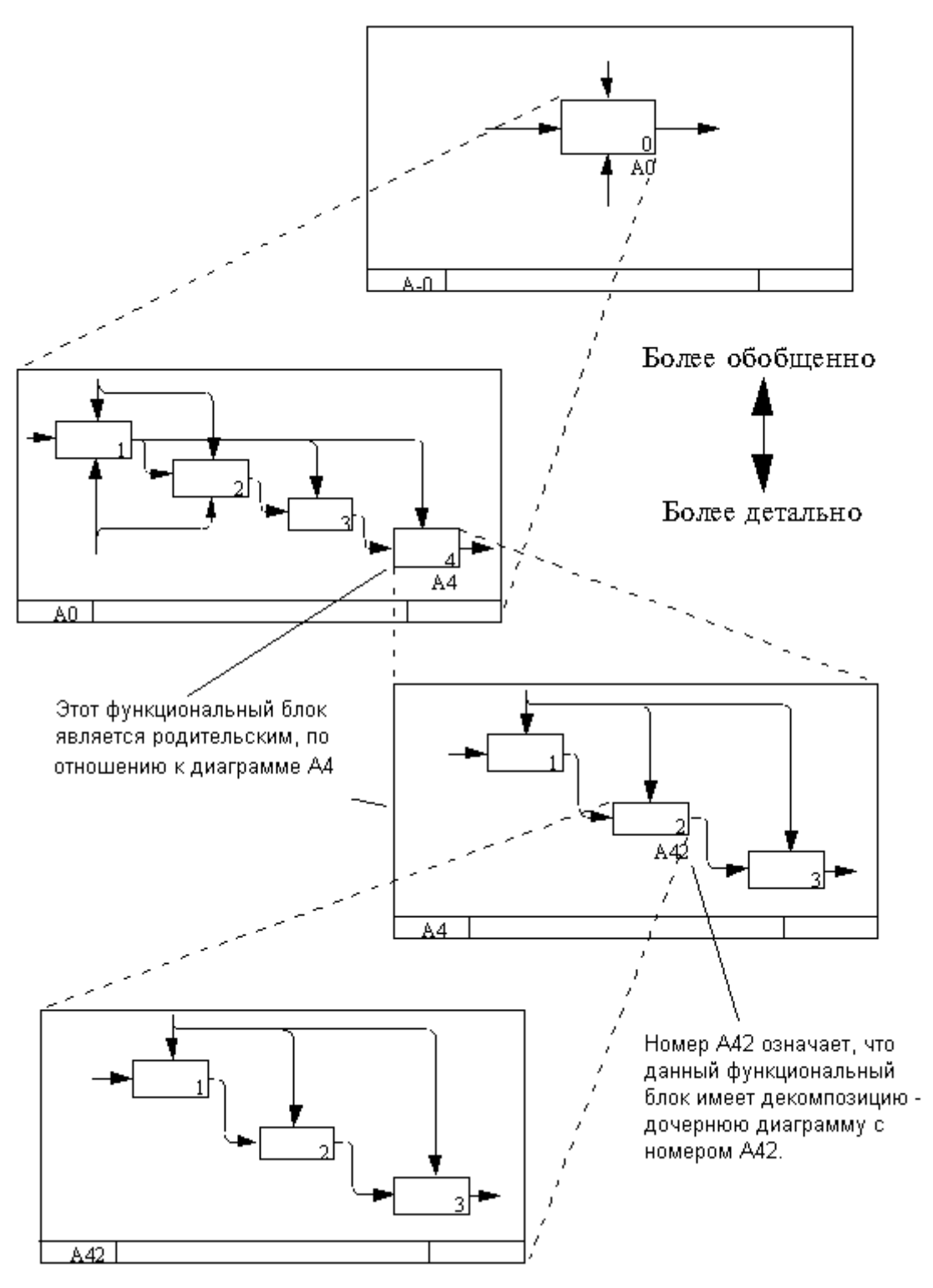

Рис. 5. *Иерархическая IDEF0-модель*

Текст раздела начинается со слов: *«Была построена функциональная бизнес-модель ООО «Рога и копыта», контекстная диаграмма которой приведена на рис…»* – после чего прямо в тексте оформляется соответствующий рисунок, а под ним даётся краткое текстовое описание диаграммы (что во что и посредством чего преобразуется).

Далее делается ссылка на прил. 1 ПЗ, в котором должна содержаться полная функциональная модель, состоящая из 3 уровней:

1) контекстная диаграмма А-0;

2) декомпозирующая её диаграмма А0:

3) диаграммы, декомпозирующие каждый из её блоков (диаграммы с индексами А1, А2 и т. д.).

Диаграммы распечатываются прямо из AllFusion Process Modeler и располагаются в прил. 1 ПЗ в последовательности разложения иерархии в линию: А-0, А0, А1, А2, ...

К каждой IDEF0-диаграмме должен прилагаться глоссарий её терминов, точнее, два глоссария: глоссарий блоков и глоссарий стрелок (прил. 2 указаний). Глоссарии оформляются настоящих **М**етодических  $\overline{10}$ специальному шаблону (аналог стандартных рамок AllFusion Process Modeler в виде документа Microsoft Word) и следуют за соответствующими диаграммами, перемежая их.

После ссылки на прил. 1 ПЗ в основном тексте необходимо провести анализ функциональной модели, выбрать какую-либо одну диаграмму, привести её на рис. прямо в тексте, а под рис. описать наблюдаемый функциональный недостаток.

Затем вносится предложение по устранению выявленного недостатка и приводится графическая иллюстрация (например, изменённая диаграмма), выполненная либо в том же AllFusion Process Modeler, либо с привлечением Visio.

#### <span id="page-15-0"></span>Типовые ошибки функциональной модели

1. Грубейшая – наличие на диаграммах так называемых неразрешённых туннелей (квадратных) признаков рассогласованности модели, несоответствия стрелок диаграмм на соседних уровнях.

2. Текстовые надписи, выполненные не кириллицей (а, например, латиницей) или кириллицей, но отображаемые в нечитаемом виде (в результате неприменения к специального решения проблемы).

3. Неправильная форма названия блоков - они должны быть словосочетаниями в глагольной форме многократного действия («делать», а не «сделать» и уж тем более не «дело»).

4. Неправильная форма названия стрелок – они должны быть словосочетаниями в существительной форме («сырьё», а не «покупаем сырьё»).

5. Отсутствие входов, выходов, управлений (ограничений) или механизмов у какого-либо блока (за исключением стрелок, отправленных в так называемые *разрешённые туннели*, круглые).

6. Неправильное заполнение колонтитулов (полей основной надписи) диаграмм.

7. Неправильно составленные глоссарии блоков, в частности, несоответствие номеров блоков на диаграммах и в глоссарии.

8. Неправильно составленные глоссарии стрелок.

9. Неправильное расположение глоссариев относительно соответствующих диаграмм (чередование «диаграмма – глоссарий блоков – глоссарий стрелок – следующая диаграмма…» в прил. 1 ПЗ).

# Функционально-стоимостной анализ

<span id="page-17-0"></span>Раздел 3 «Функционально-стоимостной анализ» является третьим разделом (частью) курсовой работы. Как следует из его названия, он проводится на основе функциональной модели, построенной ранее (см. «Функциональная модель»). При этом используется раздел ПОДХОД. изложенный в методике ABC (Activity-Based Costing, [4]) и реализованный в том же AllFusion Process Modeler.

Основная идея состоит в том, что всем блокам концевых диаграмма (самого нижнего уровня) функциональной модели раздаются веса во временных и/или денежных единицах, а веса (стоимости) блоков более верхних уровней рассчитываются автоматически посредством простого сложения весов блоков декомпозирующих диаграмм, а в отдельных случаях могут быть переопределены и заданы так же жёстко.

Раздел «Был начинается  $CO$ слов: ПРОВЕДЁН функциональностоимостной анализ разработанной IDEF0-модели (прил. 1), в ходе которого все бизнес-функции и бизнес-процессы были измерены по времени выполнения и/или финансовой стоимости...» При этом все диаграммы, приводимые в прил. 1 ПЗ (на которое ссылается ещё и предыдущий раздел), должны быть приведены сразу с указанием стоимостей (стоимость указывается в руб. в углу каждого блока).

Далее среди всех диаграмм прил. 1 ПЗ выбирается одна наиболее дорогая по деньгам или наиболее длительная по времени, либо просто в чём-то показательная, она дополнительно приводится в основном тексте ПЗ с объяснением причин (выявленного стоимостного недостатка).

После этого вносится предложение по устранению выявленного недостатка (уменьшению стоимости, сокращению длительности) И приводится графическая иллюстрация (например, изменённая диаграмма), выполненная либо в том же AllFusion Process Modeler, либо с привлечением Visio.

### <span id="page-18-0"></span>*Типовые ошибки функционально-стоимостного анализа*

1. Текстовые надписи, выполненные не кириллицей (а, например, латиницей) или кириллицей, но отображаемые в нечитаемом виде (в результате неприменения к [специального решения проблемы\)](http://stanislaw.ru/lib/studies/corp_is/fntsubst.rar).

2. Неправильное сочетание числа (суммы) и российской денежной единицы (должно быть «10 руб.», а не «10р» и уже тем более не «рублей 10»).

3. Наличие на диаграммах блоков с нулевой стоимостью (если речь идёт о финансовом анализе) и/или с нулевой длительность (если речь идёт о временн**о**м анализе) – блоки должны хоть что-то стоить или хоть скольконибудь длиться, иначе в них нет смысла.

## **Модель потоков данных**

<span id="page-19-0"></span>Раздел 4 «Модель потоков данных» является последним разделом (частью) курсовой работы. Как следует из его названия, он покрывает собой последнюю «колонну дома ARIS» (рис. 1), «Данные». Модель потоков данных строится в соответствии с нотацией DFD (Data Flow Diagrams, [\[5\]](#page-22-5)).

| Компонента       | Hexannu Üeaana | Нотация Гейна-Сарсена |
|------------------|----------------|-----------------------|
| поток данных     | <b>RMN</b>     | RMN                   |
| процесс          | KMN<br>номер   | номер<br>RMN          |
| хранилище        | <b>RMN</b>     | RMN                   |
| внешняя сущность | RMN            | RMN                   |

Рис. 6. *Элементы нотаций DFD*

Существует две основных нотации DFD, нотация Йордона и нотация Гейна-Сарсона. Последняя реализована в *AllFusion Process Modeler*, который и будет использован.

DFD-модель в *AllFusion Process Modeler* также представляет собой иерархию диаграмм (рис. 5), самая верхняя из которых называется *контекстной* и состоит из одного процесса, который должен называться точно так же, как и блок контекстной IDEF0-диаграммы. Дальнейшая декомпозиция также может быть похожа на IDEF0-модель, однако может и

сильно отличаться, так как бизнес-процессы рассматриваются уже не с точки зрения функций, а с точки зрения данных.

Текст раздела начинается со слов: «Была построена модель потоков данных ООО «Рога и копыта», контекстная диаграмма которой приведена на рис...» - после чего прямо в тексте оформляется соответствующий рисунок, а под ним даётся краткое текстовое описание диаграммы.

Далее делается ссылка на прил. 2 ПЗ, в котором должна содержаться полная модель потоков данных, также состоящая из 3 уровней (А-0, А0 и  $\Pi$ 3  $Ax)$ . B 2 несколько прил. диаграммы располагаются B последовательности разложения иерархии в линию: А-0, А0, А1, А2, ...

К каждой DFD-диаграмме должна прилагаться миниспецификация (прил. 3 настоящих методических указаний), описывающая каждый из процессов на диаграмме: его название, вход(ы), выход(ы) и либо список подпроцессов (если процесса есть декомпозиция), либо алгоритм  $\mathsf{V}$ на псевдоалгоритмическом языке (если декомпозиции нет) с выделением глаголов и других ключевых слов. Миниспецификации оформляются по специальному шаблону (аналог стандартных рамок AllFusion Process Modeler в виде документа Microsoft Word) и следуют за соответствующими диаграммами, перемежая их.

После ссылки на прил. 2 ПЗ в основном тексте необходимо провести анализ модели потоков данных, выбрать какую-либо одну диаграмму, привести её на рис. прямо в тексте, а под рис. описать наблюдаемый недостаток (дублирование данных, отсутствие хранилища и т. п.).

Затем вносится предложение по устранению выявленного недостатка и приводится графическая иллюстрация (например, изменённая диаграмма), выполненная либо в том же AllFusion Process Modeler, либо с привлечением Visio.

#### <span id="page-20-0"></span>Типовые ошибки модели потоков данных

1. Грубейшая - наличие на диаграммах так называемых неразрешённых туннелей - признаков рассогласованности модели, несоответствия стрелок

диаграмм на соседних уровнях.

2. Текстовые надписи, выполненные не кириллицей (а, например, латиницей) или кириллицей, но отображаемые в нечитаемом виде (в результате неприменения к [специального решения проблемы\)](http://stanislaw.ru/lib/studies/corp_is/fntsubst.rar).

3. Неправильная форма названия блоков – они должны быть словосочетаниями в глагольной форме многократного действия («делать», а не «сделать» и уж тем более не «дело»).

4. Неправильная форма названия стрелок, хранилищ и внешних сущностей – они должны быть словосочетаниями в существительной форме («сырьё», а не «покупаем сырьё»).

5. Отсутствие на контекстной диаграмме внешних сущностей – описываемый бизнес-объект должен иметь хоть какие-то связи с внешним миром.

6. Отсутствие входов или выходов у какого-либо блока (за исключением стрелок, отправленных в так называемые *разрешённые туннели*) или у хранилищ – они не могут быть «чёрными дырами».

7. Неправильное заполнение колонтитулов (полей основной надписи) диаграмм.

8. Неправильно составленные миниспецификации, прежде всего из-за непонимания того, что для декомпозируемого блока пишется только список подпроцессов, а для конечного блока – только алгоритм; также собственно неправильное написание алгоритмов (должны писаться на псевдоалгоритмическом русском языке с выделением заглавными буквами).

9. Неправильное расположение миниспецификаций относительно соответствующих диаграмм (чередование «диаграмма – миниспецификация – следующая диаграмма…» в прил. 2 ПЗ).

#### **Использованные источники**

<span id="page-22-1"></span><span id="page-22-0"></span>1. *Материалы по дисциплине «Корпоративные информационные системы»*. / Станислав.ру. – Владимир: Станислав.ру, 2006. <http://stanislaw.ru/rus/studies/subjects.asp?id=cis>

<span id="page-22-2"></span>2. Макаров Р. И., Огрызков С. А., Попов Ю. М., Тарбеев В. В., Чуплыгин В. Н. *Интегрированная система управления (IMS) и архитектура интегрированных информационных систем (ARIS)*. / Производственные технологии и качество продукции: Материалы V международной научнотехнической конференции 14-17 октября 2003 г., г. Владимир. / Под ред. Коростелёва В. Ф., Сысоева С. Н., Латышева М. В., Кирилина А. Н. – М.: Новые технологии, 2003. – 394 с., ил. – С. 277-282. <http://stanislaw.ru/lib/studies/publicat/imsnaris.rar>

<span id="page-22-3"></span>3. РД IDEF0-2000. Информационные технологии поддержки жизненного цикла изделия. *Методология функционального моделирования*. – М.: Госстандарт РФ, 2000. <http://processiso.narod.ru/nd/IDEF.pdf>

<span id="page-22-4"></span>4. Верников Г. Н. *Стандарты моделирования IDEF и ABC.* – Корпоративный менеджмент, 2002. <http://cfin.ru/vernikov/idef/>

<span id="page-22-5"></span>5. Калянов Г. Н. *CASE-технологии. Консалтинг при автоматизации бизнес-процессов.* 2-е изд., перераб. и доп. – М.: Горячая линия – Телеком, 2000. – 320. с., ил. – ISBN 5-93517-017-5.<http://www.interface.ru/case/defs0.htm>

# **Прил. 1. Титульный лист ПЗ**

<span id="page-23-0"></span>Федеральное агентство по образованию

Государственное образовательное учреждение высшего профессионального образования «Владимирский государственный университет»

> Кафедра информационных систем и информационного менеджмента

Пояснительная записка к курсовой работе по дисциплине «Корпоративные информационные системы»

Построение полной информационной модели ООО «Рога и копыта» и выработка рекомендаций по совершенствованию деятельности

> Выполнил: студент гр. ИСТ-ххх Иванов И. И.

Проверил: ассистент каф. ИСИМ Огрызков С. А.

<span id="page-24-0"></span>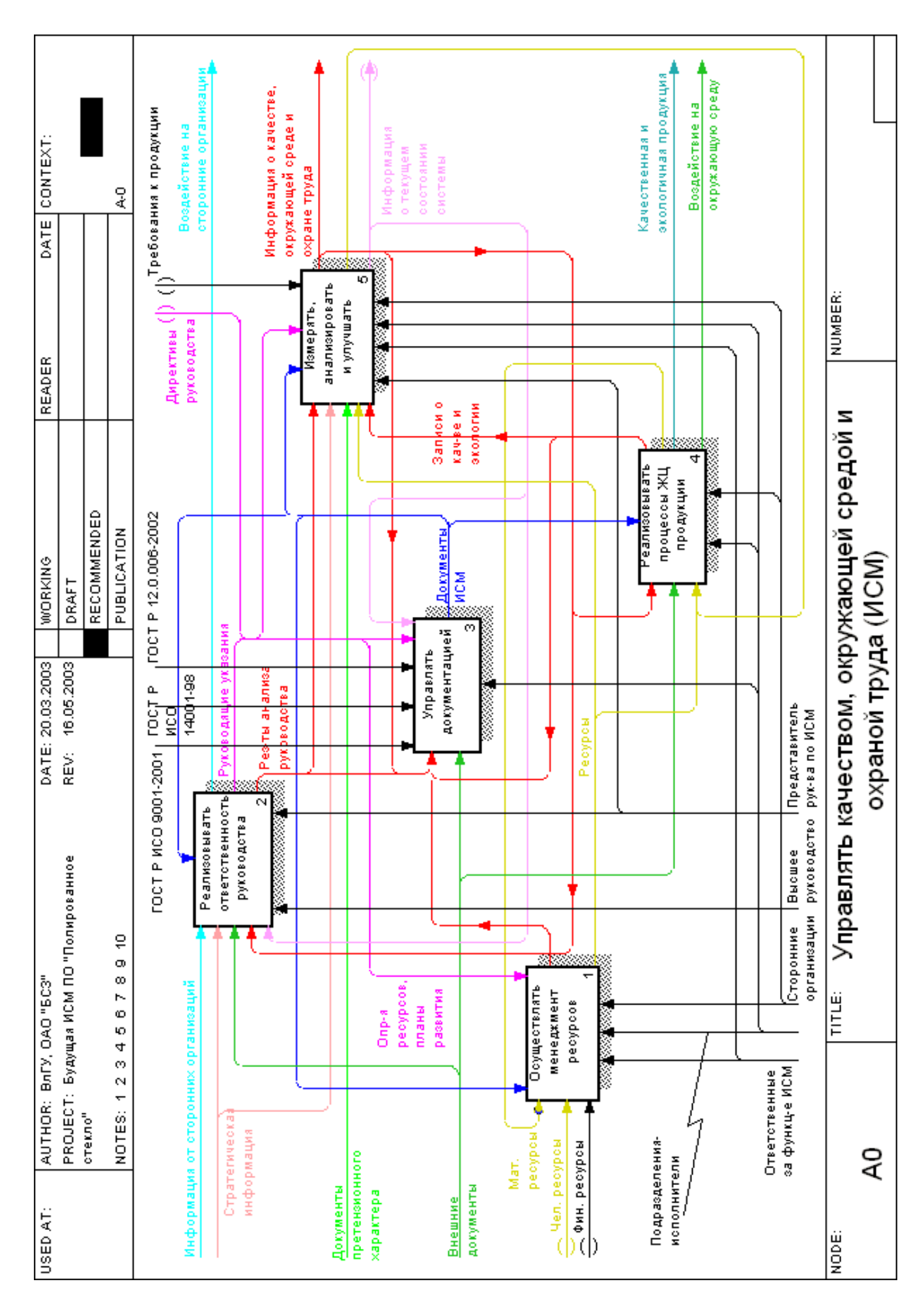

# **Прил. 2. Пример IDEF0-диаграммы и глоссария к ней**

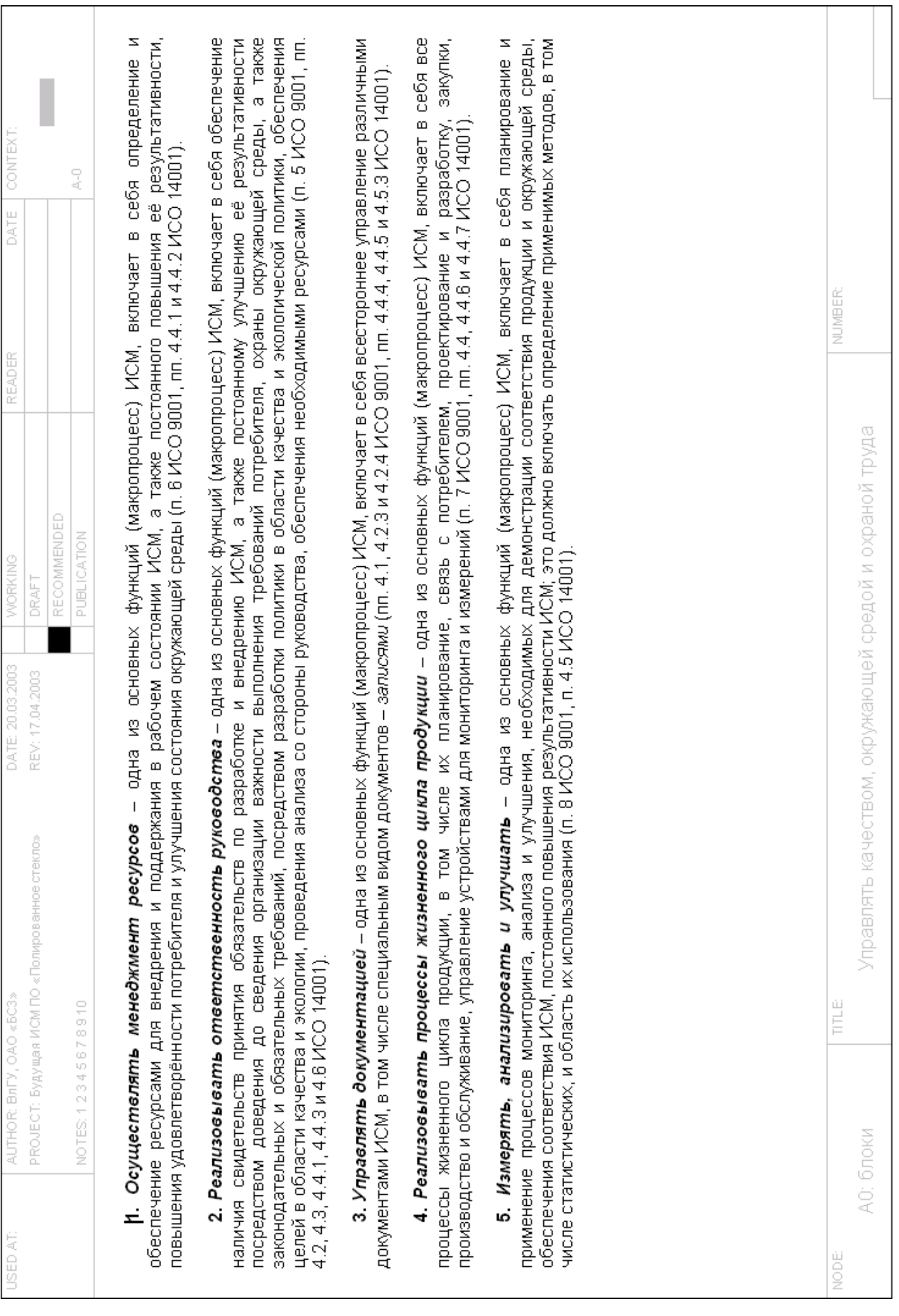

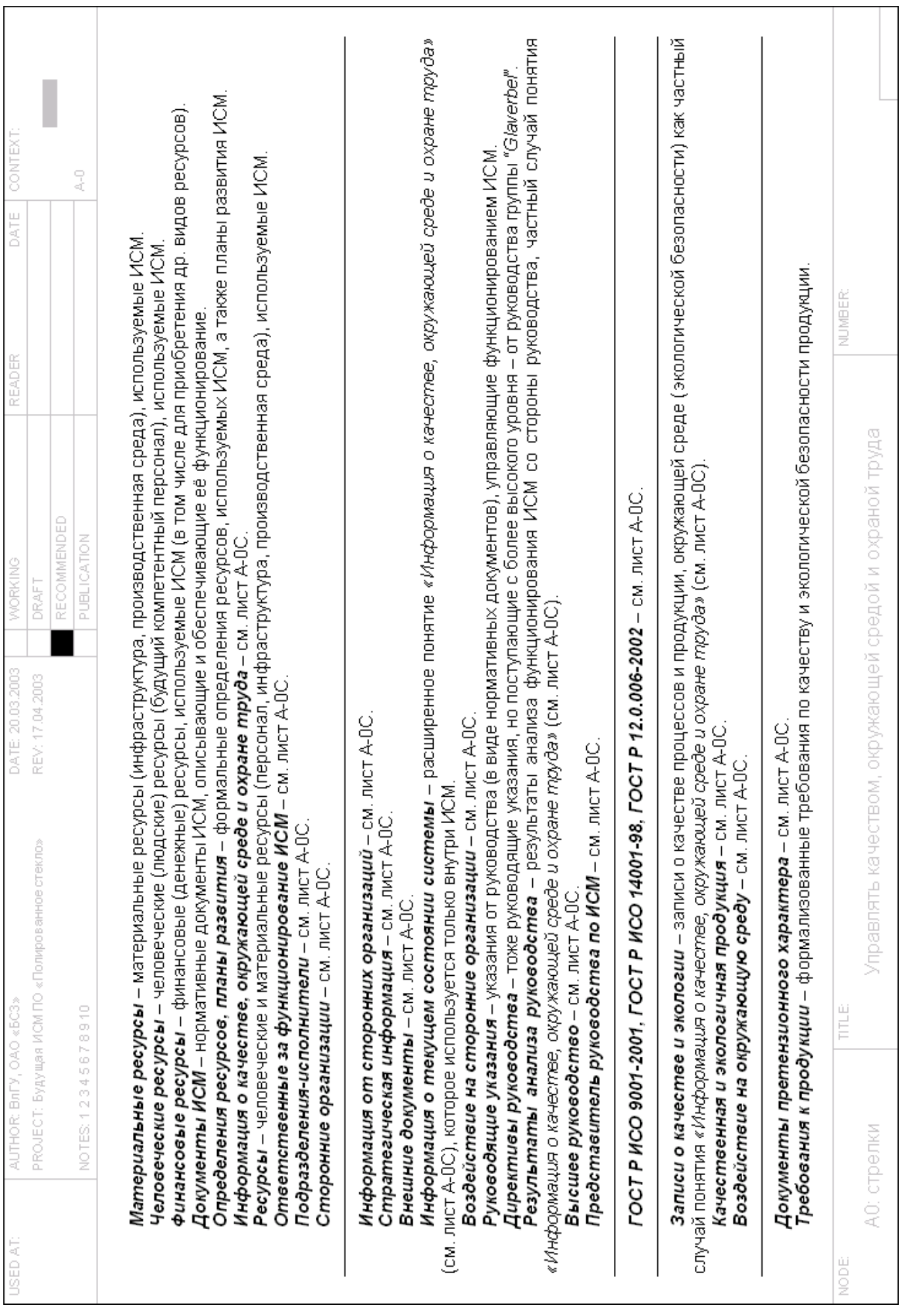

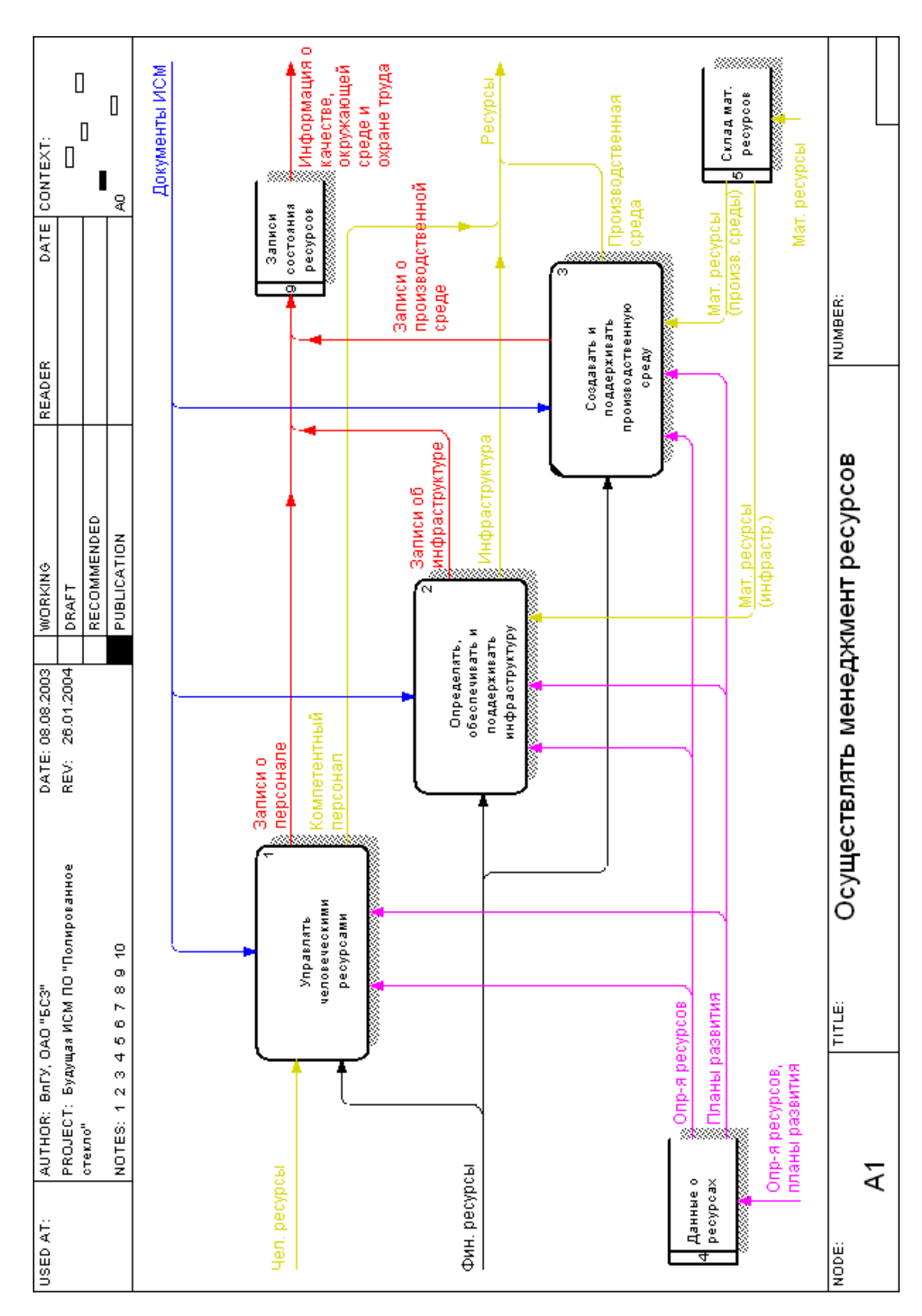

# <span id="page-27-0"></span>**Прил. 3. Пример DFD-диаграммы и миниспецификации к ней**

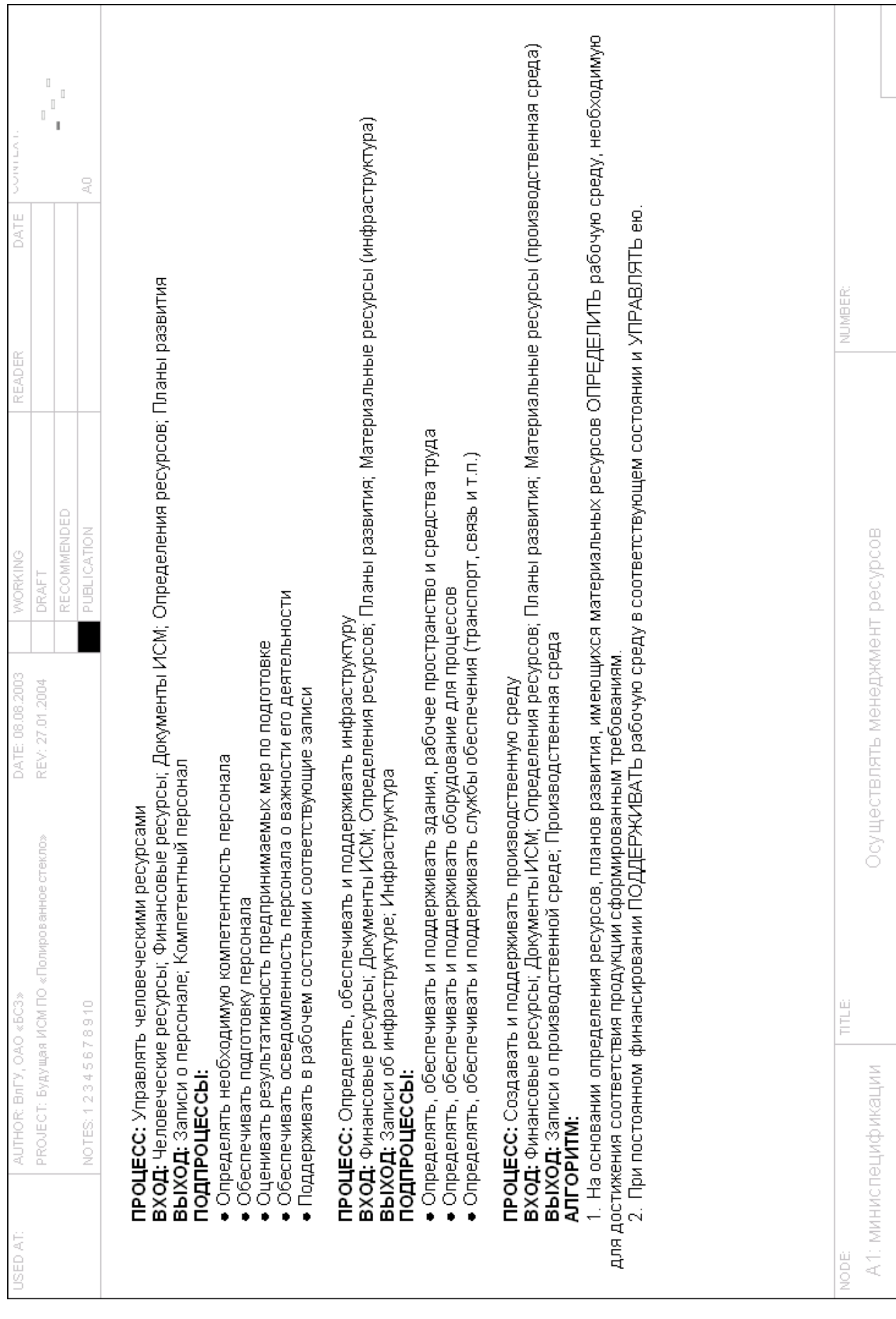